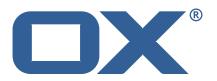

# **OX Cloud Plugins UI Technical Documentation for** 1.11.9

2022-02-11

## **Copyright notice**

©2022 by OX Software GmbH. All rights reserved. Open-Xchange and the Open-Xchange logo are trademarks or registered trademarks of OX Software GmbH. All other company and/or product names may be trademarks or registered trademarks of their owners. Information contained in this document is subject to change without notice.

# Contents

| 1 | 1 General Information                                  | 2       |
|---|--------------------------------------------------------|---------|
|   | 1.1 Warnings                                           | <br>. 2 |
|   | 1.2 Delivery Comment                                   | <br>. 2 |
|   | 1.3 Install Package Repository                         |         |
|   | 1.4 Build Dependencies                                 |         |
|   | 1.5 Notice                                             |         |
| 2 | 2 Announcements Plugin UI                              | 2       |
|   | 2.1 Introduction                                       | <br>. 3 |
|   | 2.2 Announcement layout                                | <br>. 3 |
|   | 2.2.1 Modal                                            |         |
|   | 2.2.2 Notifications                                    |         |
|   | 2.3 Announcements updates                              |         |
|   | 2.4 Settings                                           |         |
|   | 2.1 Settings                                           | <br>    |
| 3 |                                                        | 5       |
|   | 3.1 Package open-xchange-cloudplugins-announcements-ui | <br>. 5 |
|   | 3.1.1 Installation                                     | <br>. 5 |
|   | 3.2 Package open-xchange-cloudplugins-loginproxy-ui    |         |
|   | 3.2.1 Installation                                     |         |

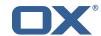

#### 1 General Information

### 1.1 Warnings

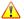

#### **Warning**

Images included in following pages have been attached as a generic visual reference for the theme and should not be considered as the final aspect when installed on production environment. Actual aspect will change based on components/plugins enabled and their configuration.

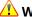

## **Warning**

When updating only custom packages, it may be necessary to invalidate the browser cache to make the changes visible. An invalidation of the cache will be done automatically when updating OX core UI packages at the same time, but not if you are updating only custom UI plug-ins. In the latter case, please call the following command on all Apache nodes with the same value for <timestamp>

/opt/open-xchange/sbin/touch-appsuite --timestamp=<timestamp>

## 1.2 Delivery Comment

This delivery was requested with following comment:

Cloud Plugins UI 1.11.9 Feature Delivery

## 1.3 Install Package Repository

This delivery is part of a restricted software repository:

https://software.open-xchange.com/components/cloud-plugins-ui/stable/1.11.9/DebianBuster https://software.open-xchange.com/components/cloud-plugins-ui/stable/1.11.9/DebianStretch https://software.open-xchange.com/components/cloud-plugins-ui/stable/1.11.9/RHEL7

## 1.4 Build Dependencies

This delivery was build and tested with following dependencies:

AppSuite:node-10, frontend-7.10.6-rev5, backend-7.10.6-rev7

#### 1.5 Notice

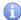

## 🚺 Info

Some configurations can be changed without restarting the service, please call following command for getting a list of supported settings.

/opt/open-xchange/sbin/listreloadables

Please use following command to enable capable and changed configurations on a running sys-

/opt/open-xchange/sbin/reloadconfiguration

# 2 Announcements Plugin UI

| Package(s)            | open-xchange-cloudplugins-announcements-ui |
|-----------------------|--------------------------------------------|
| Required capabilities | announcements                              |
| Available since       | 1.11.8                                     |

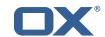

#### 2.1 Introduction

The announcements plugin allows the customer to show announcements, like e.g. downtimes or upgrades, to their users. It works in combination with the middleware's announcements plugin, that exposes API endpoints for retrieving new announcements and marking them as seen or discarded. The announcements UI plugin checks for new announcements to be shown in two stages:

- just right after the login
- at every appsuite refresh event

The login stage is implemented as an appsuite Stage triggered after the curtain is rendered. It calls the mw api and shows in a modal the last announcement message available. In case there is more than one announcement to display the first one will be rendered in the modal and the remaining ones will be pushed to the notification area.

The refresh stage is implemented by listening to the refresh event of appsuite. It is triggered every 5 minutes (or at different time according to the refresh time set by the user in the appsuite settings) and at every manual refresh done by the user through the top bar refresh icon. In this case the new announcements will be pushed to the notification area, this way the user will not be distracted by any announcement popup.

## 2.2 Announcement layout

#### 2.2.1 Modal

The announcement modal popup shows the summary and the content of the announcement. If the announcement is 'discardable' then a 'Don't show this again' checkbox will be also shown in the modal footer.

When the modal is closed the UI marks the announcement as 'seen' by calling the mw API, so that the announcement will not be shown anymore on the subsequent checks during the current session.

If the 'Do not show this again' checkbox is checked then the announcement is marked as 'discarded'. The announcement in this case will not be shown anymore.

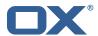

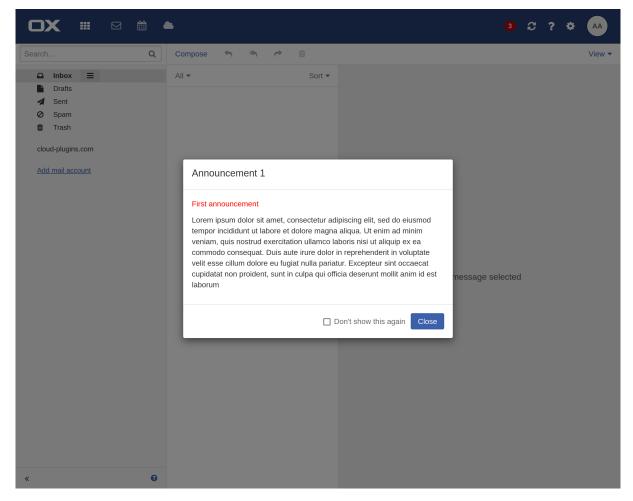

Figure 1: Modal view

#### 2.2.2 Notifications

The announcements UI plugin register a sub-view in the notification area. This view will list all the announcements that are not yes seen by the user. Each item in the list represents the summary of the announcement. In order to see the content of the announcement the user must open it by clicking on the announcement item in the notification area.

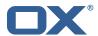

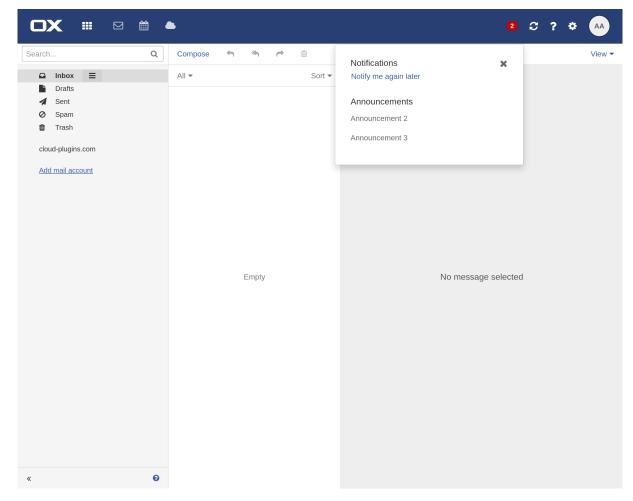

Figure 2: Notification view

## 2.3 Announcements updates

The plugin implements a cache mechanism that stores the new announcements received at every refresh of the UI. If an announcement contains a different version id then the cache mechanism will update the current announcement with the new text and summary.

## 2.4 Settings

The plugin doesn't require settings for the UI.

# 3 Shipped Packages and Version

## 3.1 Package open-xchange-cloudplugins-announcements-ui

Implements a UI for the announcements

Version: 1.11.9-1

Type: OX Frontend Plugin

Depends on:

```
open-xchange-appsuite-manifest (<<7.10.7)
open-xchange-appsuite-manifest (>=7.10.5)
```

#### 3.1.1 Installation

Install on OX middleware nodes with package installer **apt-get** or **yum**:

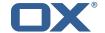

 $\verb|\color| change-cloudplugins-announcements-ui|$ 

## 3.2 Package open-xchange-cloudplugins-loginproxy-ui

Implements a 2-step login flow required during migrations

Version: 1.11.9-1

Type: OX Frontend Plugin

Depends on:

```
open-xchange-appsuite-manifest (<<7.10.7)
open-xchange-appsuite-manifest (>=7.10.5)
```

#### 3.2.1 Installation

Install on OX middleware nodes with package installer apt-get or yum:

<package installer> install open-xchange-cloudplugins-loginproxy-ui